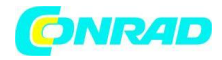

**www.conrad.pl**

**INSTRUKCJA OBSŁUGI**

**Nr produktu 002526879**

# **Wykrywacz sygnału satelitarnego Schwaiger**

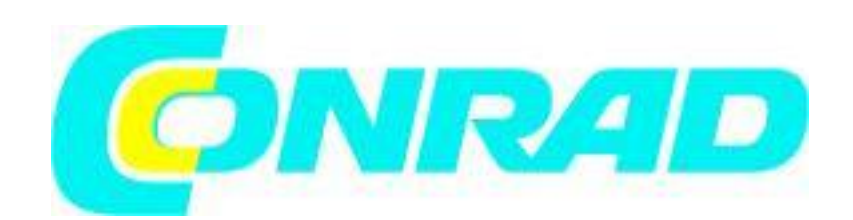

Strona **1** z **22**

Dystrybucja Conrad Electronic Sp. z o.o., ul. Kniaźnina 12, 31-637 Kraków, Polska Copyright © Conrad Electronic, Kopiowanie, rozpowszechnianie, zmiany bez zgody zabronione. www.conrad.pl

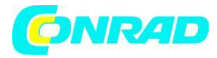

**www.conrad.pl**

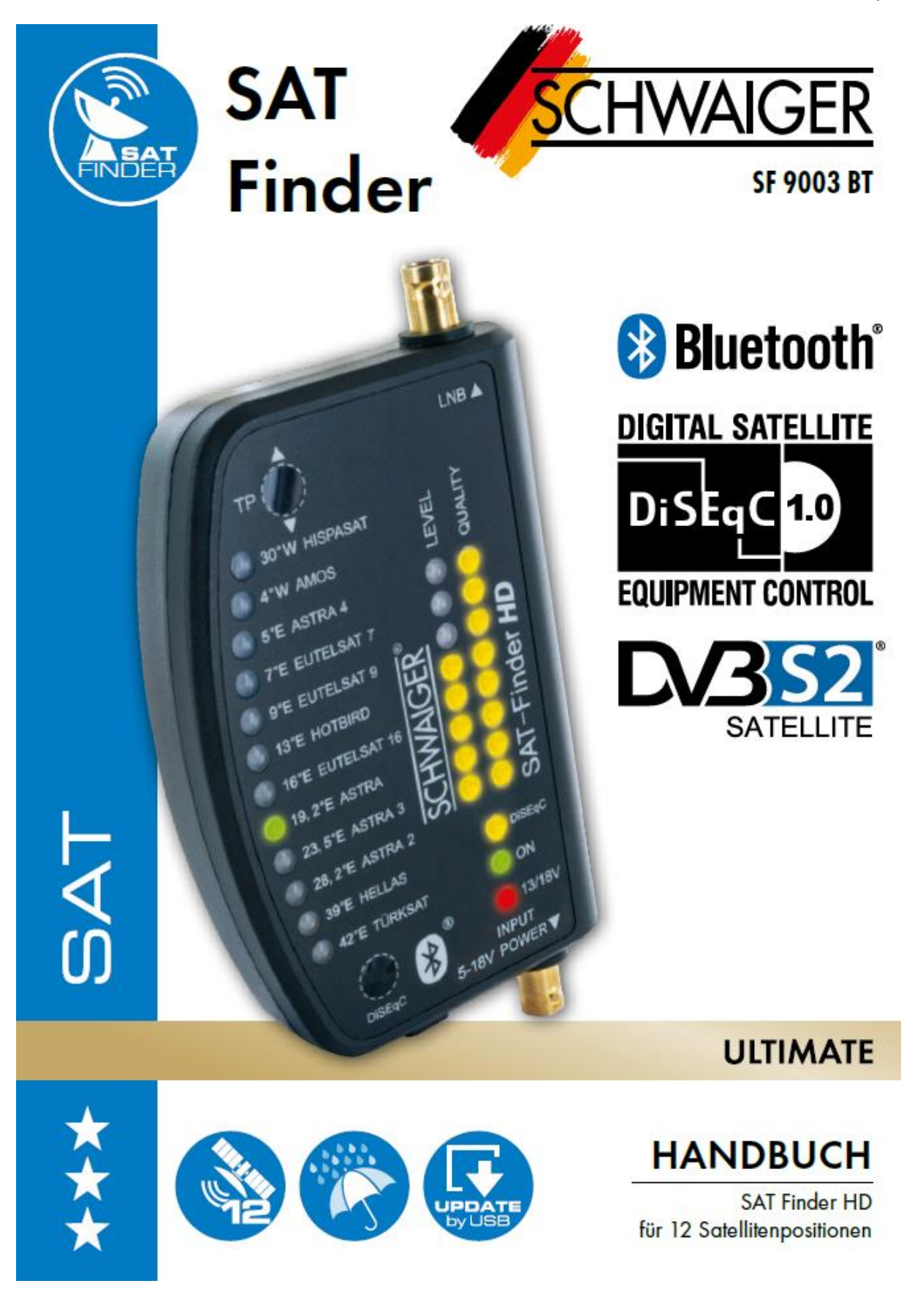

Strona **2** z **22**

Dystrybucja Conrad Electronic Sp. z o.o., ul. Kniaźnina 12, 31-637 Kraków, Polska Copyright © Conrad Electronic, Kopiowanie, rozpowszechnianie, zmiany bez zgody zabronione. www.conrad.pl

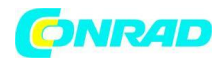

### **1. URUCHAMIANIE**

## **1.1 Zakres dostawy**

- Wyszukiwarka satelitów HD
- 1m kabel połączeniowy
- 2x adaptery BNC
- Kabel adaptera
- Pasek podtrzymujący
- Kieszeń
- Instrukcja obsługi

# **1.2 Instrukcje bezpieczeństwa**

Przed pierwszym użyciem SAT-Finder HD należy przeczytać instrukcję.

Przeczytaj uważnie instrukcje bezpieczeństwa, aby móc wykluczyć możliwe źródła błędów i zagrożeń. Zwróć uwagę na swoje bezpieczeństwo w miejscu instalacji systemu (np. śliski dach, który może grozić upadkiem).

Nie używaj SAT-Finder HD, jeśli urządzenie lub kable połączeniowe wykazują widoczne uszkodzenia (np. zgniecione kable). Należy uważać, aby kable połączeniowe nie stwarzały niebezpieczeństwa potknięcia się lub nie zostały przytrzaśnięte lub zgniecione podczas użytkowania. Należy również upewnić się, że używana antena musi być uziemiona.

SAT-Finder HD jest przeznaczony tylko do krótkotrwałej konfiguracji systemu satelitarnego, ciągła praca może spowodować uszkodzenie urządzenia. Urządzenie nie może pracować w bezpośrednim sąsiedztwie materiałów palnych. Naprawy zlecaj wyłącznie naszym wykwalifikowanym specjalistom. Nieautoryzowane próby otwarcia i naprawy spowodują utratę gwarancji.

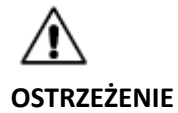

Traktuj urządzenie ostrożnie! Nie rzucaj ani nie upuszczaj! Jeżeli urządzenie zostało uszkodzone, nie wolno go uruchamiać. Uszkodzone kable należy natychmiast wymienić na nowe w idealnym stanie. Nie zanurzaj urządzenia w wodzie! Jeżeli do wnętrza urządzenia dostanie się woda, nie wolno go uruchamiać. Instrukcja obsługi jest częścią produktu i należy ją przekazać przyszłemu właścicielowi w przypadku sprzedaży produktu!

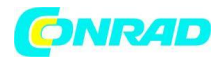

# **Typowy typ konwertera LNB:**

- Pojedynczy konwerter LNB
- Podwójny konwerter LNB
- Poczwórny konwerter LNB
- Quattro-LNB
- Konwertery monoblokowe
- Unicable-LNB (starszy port)

### **1.3 Montaż i podłączenie SF9003BT**

1. Zamontuj antenę na maszcie lub uchwycie ściennym przeznaczonym do tego celu.

- 2. Dokręć śruby anteny na tyle, aby nadal móc ją obracać.
- 3. Podłącz kabel połączeniowy ze złącza LNB z adapterem BNC do wejścia LNB SAT-FINDER.

4. Teraz podłącz odbiornik SAT do wyjścia DC 5-18V SAT-FINDER z wejściem. (patrz przykład połączenia). To wyjście można również podłączyć do zasilacza 18 V (DC) lub do power banku USB za pomocą kabla adaptera.

5. Gdy wszystkie przewody są prawidłowo podłączone, urządzenie podłączone do wyjścia DC 5-18V może być włączone.

# **WAŻNA UWAGA**

Sygnał SAT nie jest przepuszczany do odbiornika. Jeśli SAT-Finder HD ma być podłączony bezpośrednio do konwertera Quattro, sprawdź aktualne ustawienia na stronie www. schwaiger.de

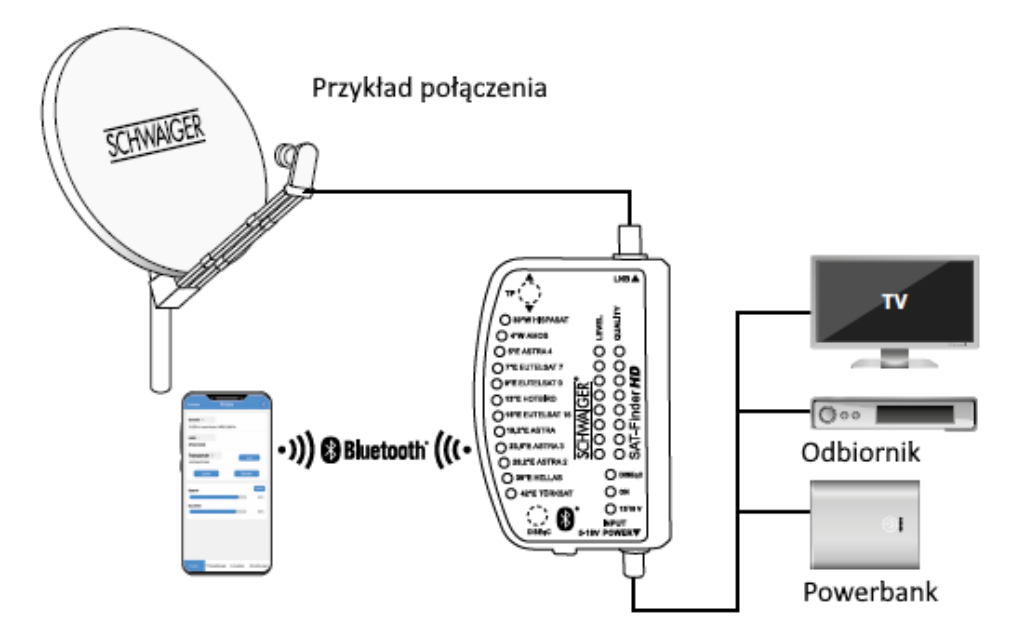

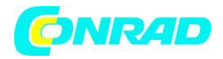

### **1.4 Procedura uruchamiania**

Uruchom SAT-Finder HD, podłączając zasilacz do gniazda wejściowego, po czym rozpoczyna się proces uruchamiania urządzenia (dioda zasilania świeci się). Cały proces rozruchu trwa około 12 sekund.

## **2. SZUKAJ I ZNAJDŹ**

### **2.1 Automatyczne wyszukiwanie satelitów**

Gdy zapali się zielona dioda ON, SAT-Finder HD jest gotowy do pracy i można ustawić antenę satelitarną. Uważaj, aby nie obrócić anteny satelitarnej o zbyt duży krok, w przeciwnym razie możesz łatwo pominąć poszukiwanego satelitę. Obowiązuje tu następująca zasada: Wcześniejsze ustawienie lustra w pionie znacznie ułatwia późniejsze wyszukiwanie. Przechyl antenę satelitarną w pionie w zależności od lokalizacji. Jak tylko SAT-Finder HD rozpozna satelitę, jest to sygnalizowane zieloną diodą LED na przeglądzie satelitów i wyświetlana jest jakość i poziom sygnału.

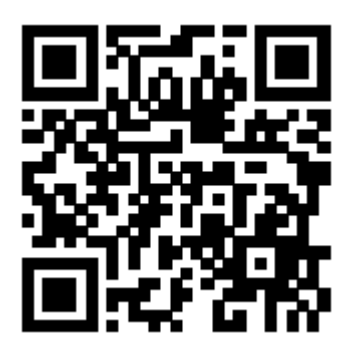

**Kalkulator online kod QR** https://satlex.de/de/azel\_calc.html

1. Powoli obróć antenę w żądanym kierunku. Gdy antena trafi na satelitę, sygnalizują to diody LED LEVEL i QUALITY.

2. Jeśli wykryto satelitę, ale nie jest to ten, którego szukasz, teraz wiesz, na którą pozycję orbity / kierunek wskazuje antena SAT. Umożliwia to wyszukiwanie żądanego satelity w stosunkowo ukierunkowany sposób. Aby to zrobić, obróć lustro SAT w odpowiednim kierunku, aż SAT-Finder HD przełączy się z powrotem w tryb automatycznego wyszukiwania, a tym samym ponownie wyszuka sygnał satelitarny. Powtarzaj ten proces, aż znajdziesz żądanego satelitę.

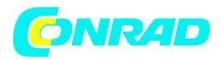

3. Teraz obróć antenę bardzo powoli w prawo lub w lewo, aż zapali się jak najwięcej diod LED.

4. Teraz dokręć antenę równomiernie.

5. Teraz lekko poluzuj śruby elewacji i ponownie ustaw antenę z diodami LED.

6. Dokręć wszystkie śruby i sprawdź, czy poziom i jakość nie uległy pogorszeniu. Aby uniknąć skręcania anteny podczas dokręcania, zalecamy dokręcanie śrub na krzyż. (naprzemiennie dokręć śrubę u góry po lewej, a następnie śrubę u dołu po prawej).

### **2.2 Dostrajanie**

W zależności od wielkości lustra może się zdarzyć, że zaświecą się wszystkie diody LEVEL i QUALITY. Przycisk TP może być używany do przełączania na inne transpondery, dopóki diody LED nie będą już pokazywały pełnego odchylenia. Teraz można przeprowadzić dostrajanie, patrz punkt 3.1. i 3.2

#### **2.3 Demontaż**

Aby uniknąć zwarcia podczas demontażu SF9003BT, najpierw odłącz kabel połączeniowy od wyjścia 5/18 V. Teraz możesz odkręcić szukacz satelitów i podłączyć kabel antenowy (wyprowadzenie) bezpośrednio do LNB.

#### **2.4 Wybierz pozycję DiSEqC**

Sekwencje przełączania DiSEqC A, B, C i D zostały dodane do ręcznego wyszukiwania do sterowania konwerterami monoblokowymi. Jednokrotne naciśnięcie przycisku "DiSEqC" powoduje wysłanie sygnału DiSEqC dla pozycji A, B, C lub D i rozpoczęcie wyszukiwania satelity zgodnie z opisem w punkcie "Wyszukiwanie automatyczne".

#### **2.5 Uruchom ponownie**

Satfinder można ponownie uruchomić podczas pracy, naciskając i przytrzymując przycisk TP przez 5 sekund (dioda ON gaśnie). Następnie ponownie krótko naciśnij przycisk TP.

#### **2.6 Automatyczne wyłączanie**

Satfinder wyłącza się, jeśli w ciągu 7 minut nie ma sygnału satelitarnego.

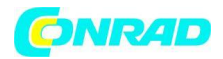

# **3. WSKAŹNIKI LED 3.1 POZIOM (siła sygnału)**

Aby zapewnić jak najdokładniejsze określenie siły sygnału, szukacz SAT posiada 8 żółtych diod LED. Każdy z nich ma 3 różne stany światła (wyłączony, migający, stale włączony). Pokazuje użytkownikowi siłę sygnału, z jaką odbierany jest sygnał wejściowy. Praktyczny przykład: im silniejszy sygnał, tym więcej diod LED na SATFinderze miga lub świeci na stałe; im słabszy sygnał, tym mniej diod LED się świeci.

# **3.2 JAKOŚĆ (jakość sygnału)**

Jakość sygnału jest wyświetlana użytkownikowi za pomocą maksymalnie 8 żółtych diod LED.

# **3.3 Wyświetlanie pozycji satelity na orbicie**

Satelity są wyświetlane ze stanami "wyłączony" i "włączony".

### **4. AKTUALIZACJA SAT FINDER HD**

SAT-Finder HD rozpoznaje satelity na podstawie różnych danych, z których niektóre oparte są na tabelach satelitów. Ponieważ operatorzy satelitarni lub firmy medialne mogą wprowadzać zmiany, SAT-Finder HD można aktualizować. SAT-Finder HD Updater to oprogramowanie dla systemu Windows, które to robi. Oznacza to, że zarówno tabele satelitów, jak i oprogramowanie sprzętowe mogą być aktualizowane (aktualizacja na www.schwaiger.de).

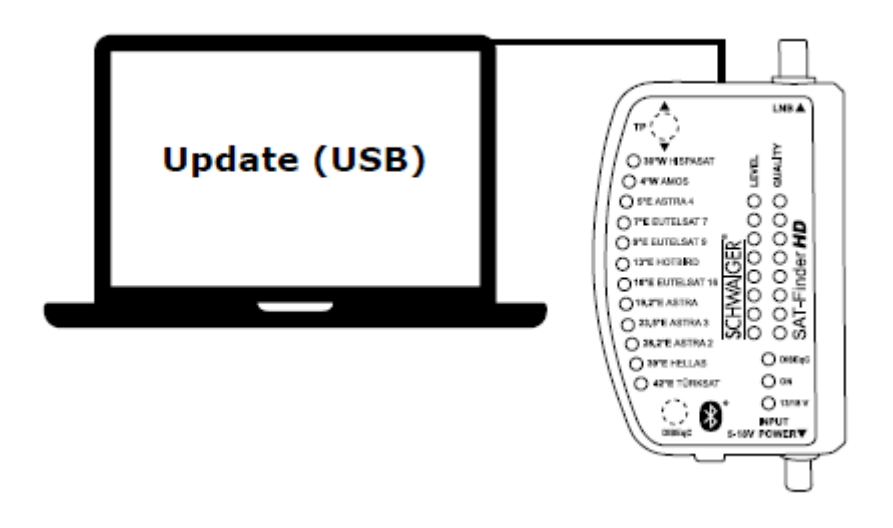

#### Strona **7** z **22**

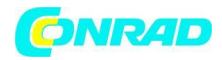

**www.conrad.pl**

#### **5. OPIS URZĄDZENIA**

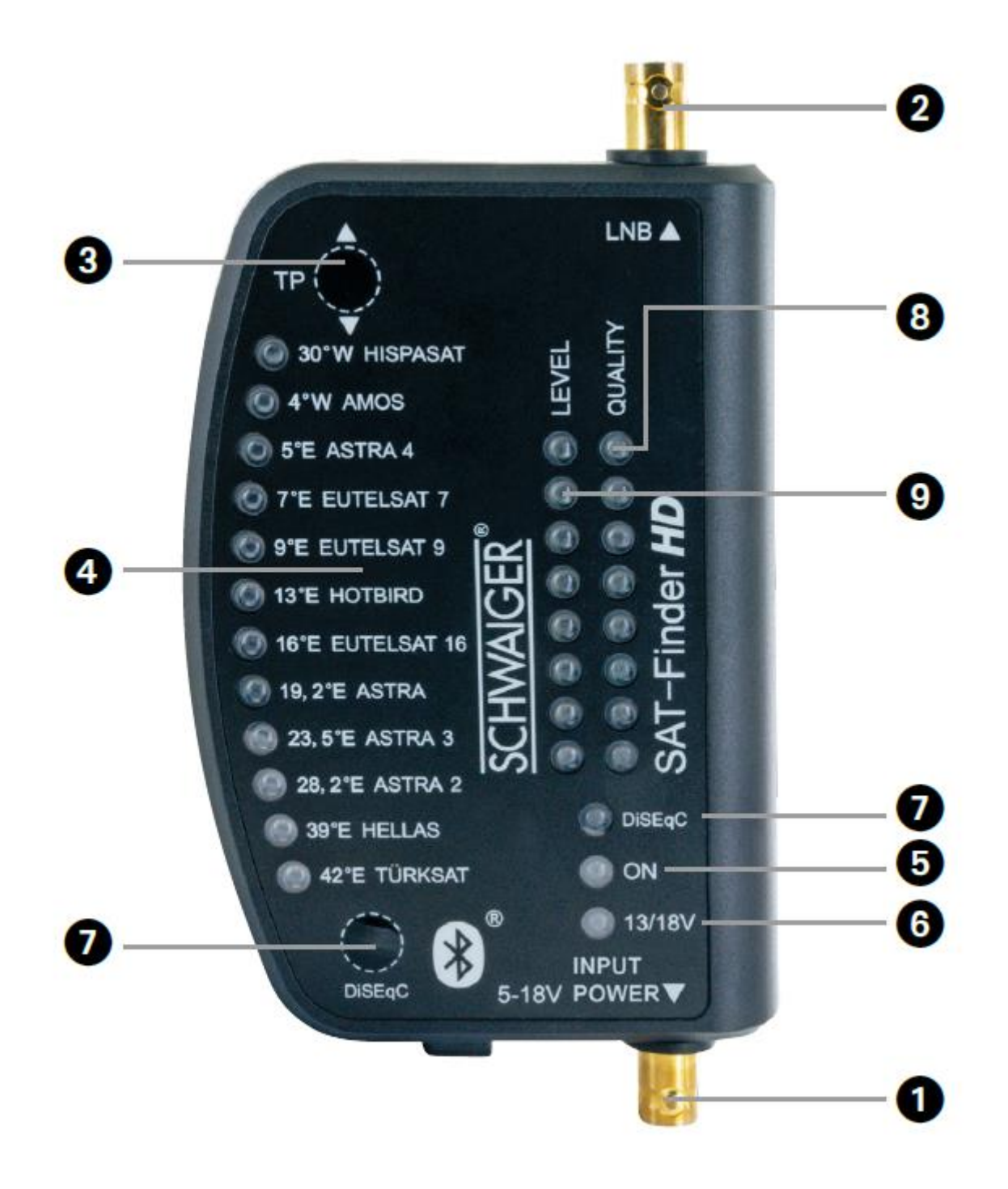

Strona **8** z **22**

Dystrybucja Conrad Electronic Sp. z o.o., ul. Kniaźnina 12, 31-637 Kraków, Polska Copyright © Conrad Electronic, Kopiowanie, rozpowszechnianie, zmiany bez zgody zabronione. www.conrad.pl

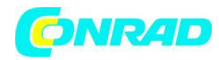

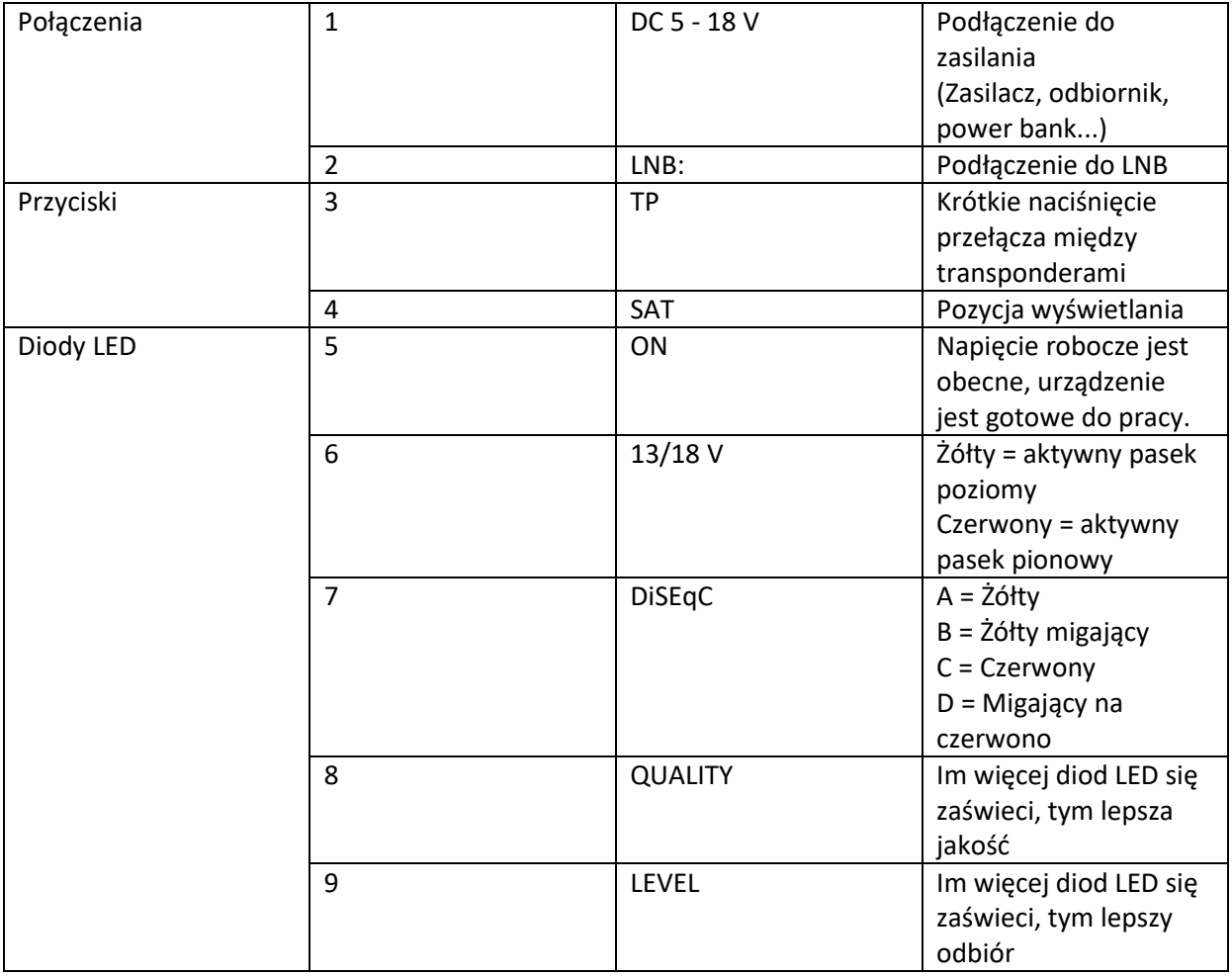

# **WAŻNA UWAGA**

Jeśli świecą się tylko diody LEVEL, antena wskazuje niewłaściwego satelitę. Satelita jest odbierany tylko wtedy, gdy świecą się diody LED QUALITY i LEVEL.

# **5.1 Specyfikacja**

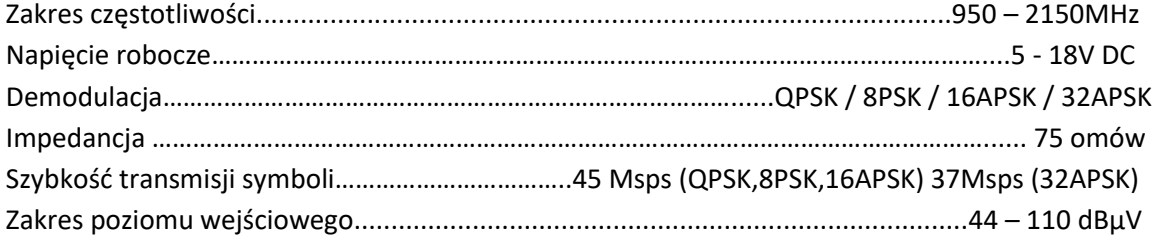

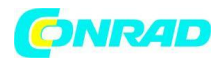

Pasmo częstotliwości i maksymalna moc transmisji interfejsu Bluetooth® 4.0:

2402-2480 MHz 2,5mW / 4dBM

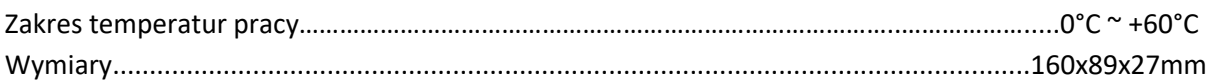

# **6. WYMAGANIA WSTĘPNE**

Zanim uruchomisz SAT-FINDER, zwróć uwagę na następujące punkty:

• SAT-FINDER jest przeznaczony wyłącznie do pomiaru sygnałów telewizji satelitarnej

• Obsługa aplikacji jest dostępna dla urządzeń z systemem Android i iOS Minimalne wymagania: Android 4.4 / iOS 9.0

- Możesz również mierzyć wszystkie wstępnie ustawione satelity bez smartfona lub aplikacji (ustawione satelity patrz punkt 6.1)
- Załaduj odpowiednią aplikację na swój smartfon. Można to znaleźć w odpowiednim sklepie z aplikacjami pod nazwą "Schwaiger SatFinder". Twój smartfon musi obsługiwać Bluetooth® 4.0 / Bluetooth® Low Energy (BLE).

# **6.1 Pozycje satelitów**

Fabrycznie zaprogramowano 12 satelitów. Przycisk "TP" może być używany do przełączania między czterema różnymi częstotliwościami dla każdego satelity.

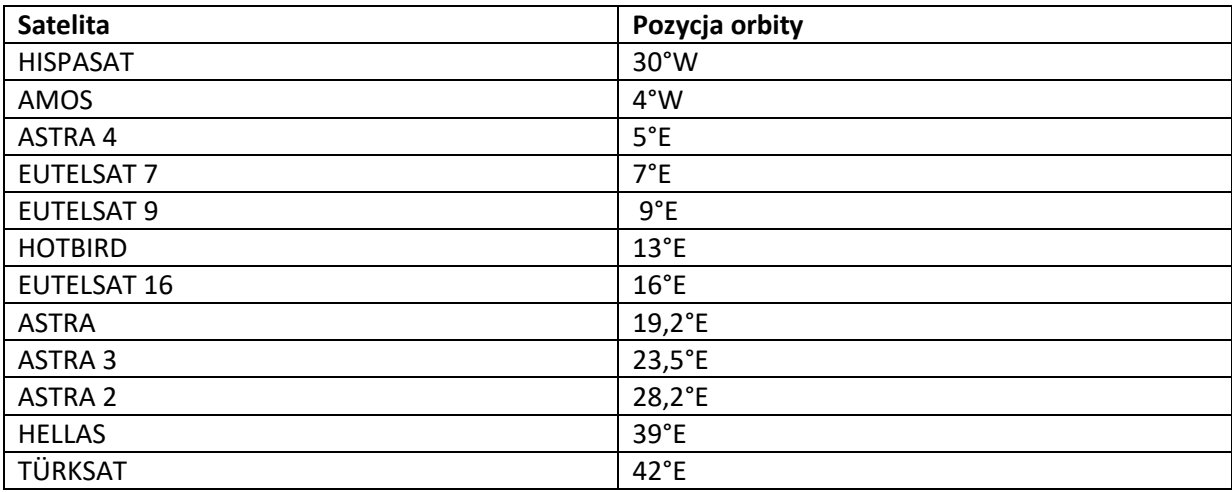

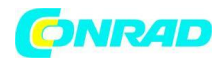

#### **7. FUNKCJA BLUETOOTH® I APLIKACJI**

Satfinder SF 9003 BT posiada interfejs Bluetooth® i można go ustawić i używać za pomocą tej aplikacji. Dzięki aplikacji wyszukiwarka satelitów zostaje rozszerzona o następujące funkcje:

- Sygnał dźwiękowy można włączyć lub wyłączyć
- Dodatkowe mierzone wartości, takie jak poziom (w dBμV), C/N
- Zaprogramowane satelity można zmienić
- Wybór poszczególnych transponderów odpowiednich satelitów
- Dostępnych jest wiele innych satelitów, które można wybrać
- Możliwość zmiany częstotliwości oscylatora LNB
- Dostępne są indywidualne transpondery odpowiednich satelitów
- Istniejące transpondery można zmienić
- Do odpowiednich satelitów można dodać nowe transpondery
- Bezpośredni wybór żądanego satelity na smartfonie

### **7.1 Pobierz aplikację**

Otwórz App Store na smartfonie (Google Play Store lub iTunes App Store)

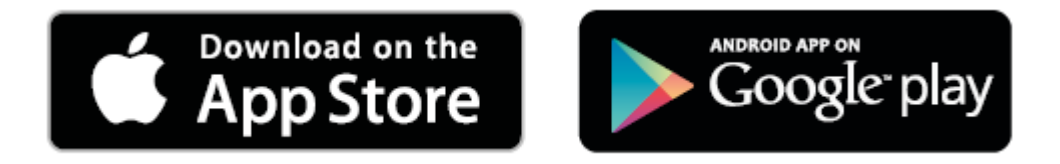

Jako wyszukiwane hasło wpisz "Schwaiger SAT-Finder".:

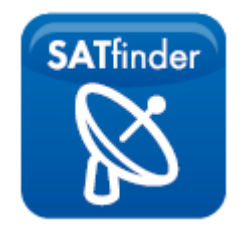

Po wyszukiwaniu powinna pojawić się aplikacja "Schwaiger SAT-Finder", którą można zainstalować bezpłatnie.

Strona **11** z **22**

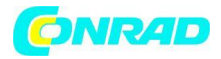

## **7.2 Uruchom aplikację**

Przed uruchomieniem aplikacji należy aktywować "Bluetooth®" na smartfonie i uruchomić wyszukiwarkę satelitów. WAŻNE: Satfinder NIE może być sparowany. Wystarczy otworzyć aplikację! Zamknij okno Bluetooth, które jest otwarte na smartfonie. Po uruchomieniu aplikacji pojawia się następujące menu:

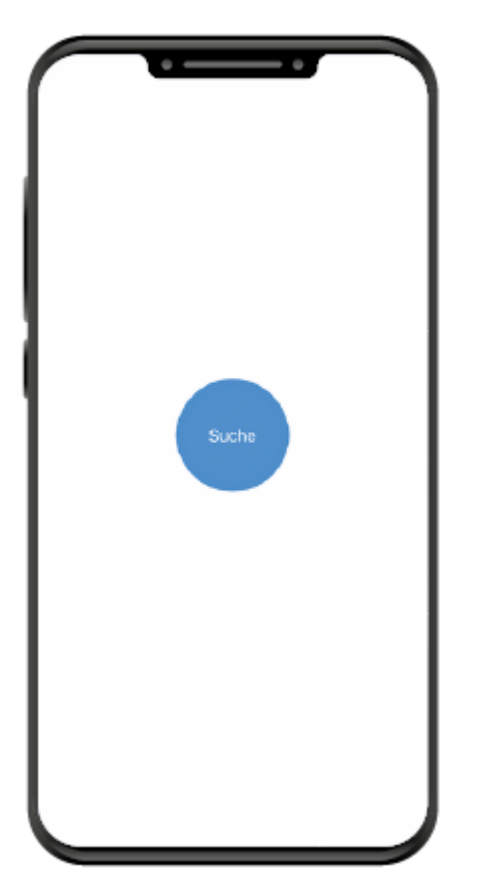

Kliknij "Szukaj", aby wyszukać wyszukiwarkę satelitów.

Strona **12** z **22**

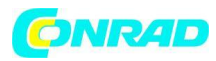

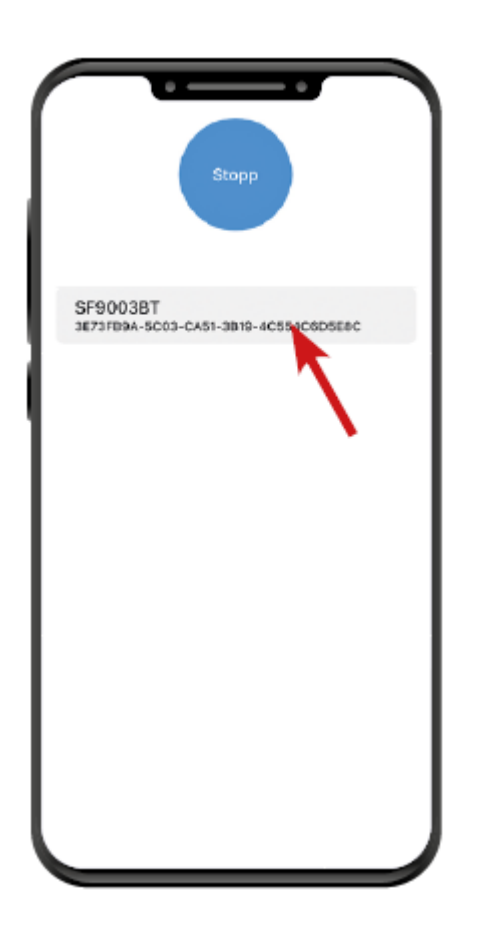

Kliknij znalezioną wyszukiwarkę satelitów.

# **7.3 Użyj aplikacji, aby skonfigurować antenę**

Po udanym połączeniu pojawi się następujące menu główne: Gdy tylko aplikacja zostanie podłączona, ustawione dane satelity i transpondera są pobierane z wyszukiwarki satelitów.

Strona **13** z **22**

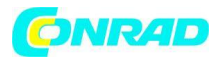

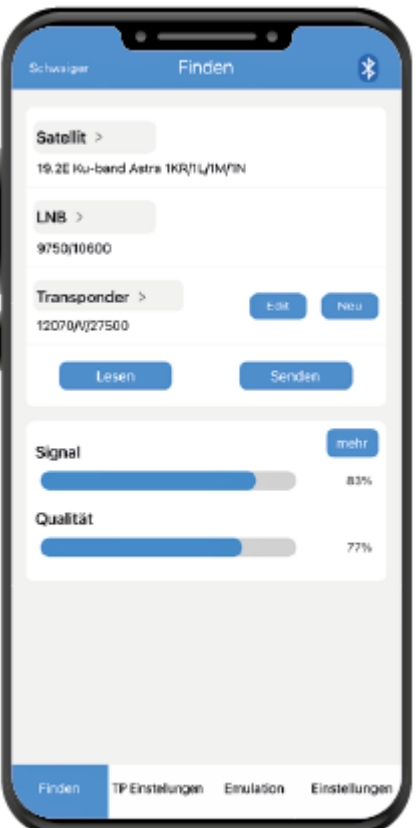

#### **Aby zmienić dane satelity i transpondera:**

- Wybierz żądanego satelitę w "Satelita".
- Za pomocą LNB można ustawić częstotliwość oscylatora. Dla większości satelitów powinno to być "9750/10600" (uniwersalne).
- Dowolna częstotliwość powyższego satelity może zostać wybrana w opcji "Transponder".
- Już zapisany transponder można zmienić za pomocą "Edytuj".
- "Nowa" daje możliwość przypisania nowej częstotliwości do satelity dodaj transponder).
- W przypadku opcji "Wyślij" ustawione parametry są wysyłane do Satfindera.
- Ustaw antenę zgodnie z opisem w punkcie 2.1.
- Jeżeli odbiór jest sygnalizowany pod "Sygnał" i "Jakość", można wywołać menu do precyzyjnej regulacji, naciskając "Więcej". Pozwala to optymalnie dostosować antenę.

#### **7.4 Objaśnienie poszczególnych pozycji menu aplikacji**

# **7.4.1 "Więcej"**

Strona **14** z **22**

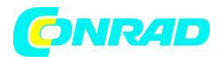

### **C/N:**

(Różnica poziomu między użytecznym sygnałem a szumem tła).

Wartość ta wskazuje, jak bardzo użyteczny sygnał znajduje się powyżej poziomu szumów LNB. Im wyższa wartość C/N, tym lepszy sygnał. Dobra wartość wynosi od 5 do 10. (10 = bardzo dobra) Jeśli wartość wynosi 4 lub mniej, odbiór jest osłabiony.

### **POZIOM:**

(Poziom) Wskazuje poziom w jednostkach dBμV. Im wyższy, tym lepiej.

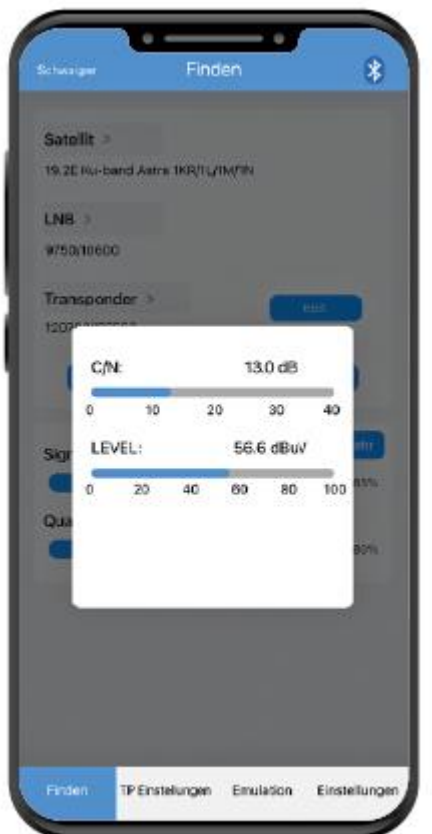

#### **7.4.2 "Ustawienia TP"**

Tutaj wyświetlane są transpondery zapisane fabrycznie w Satfinderze. Tutaj możesz ustawić dowolnie wybrane satelity. Do każdego satelity można przypisać 4 transpondery (od TP1 do TP4). Dodatkowo można również ustawić częstotliwość oscylatora LNB. Za pomocą opcji "Potwierdź" dane te są przesyłane do wyszukiwarki satelitów.

#### Strona **15** z **22**

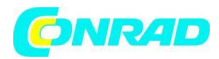

# **ZAGROŻENIE:**

Zmiana tych danych spowoduje nadpisanie ustawień fabrycznych!

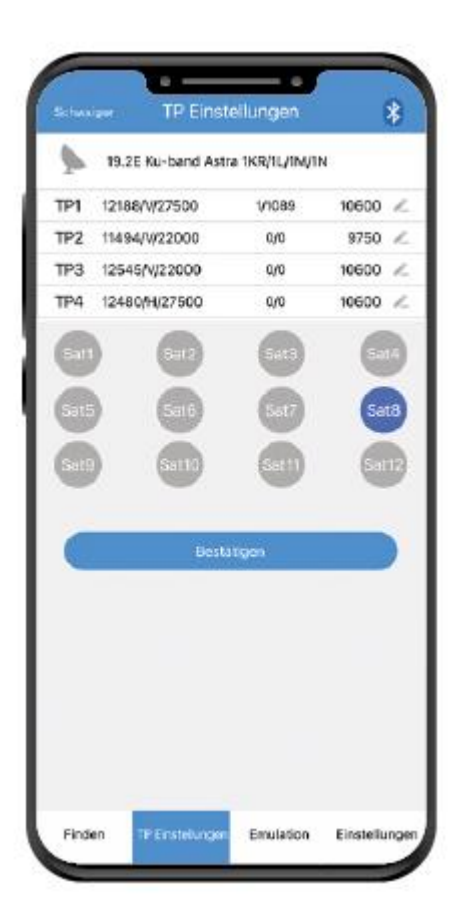

#### **7.4.3 Emulacja**

Wyświetlanie kąta elewacji zależy od lokalizacji i wybranego satelity.

Strona **16** z **22**

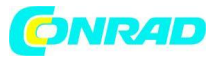

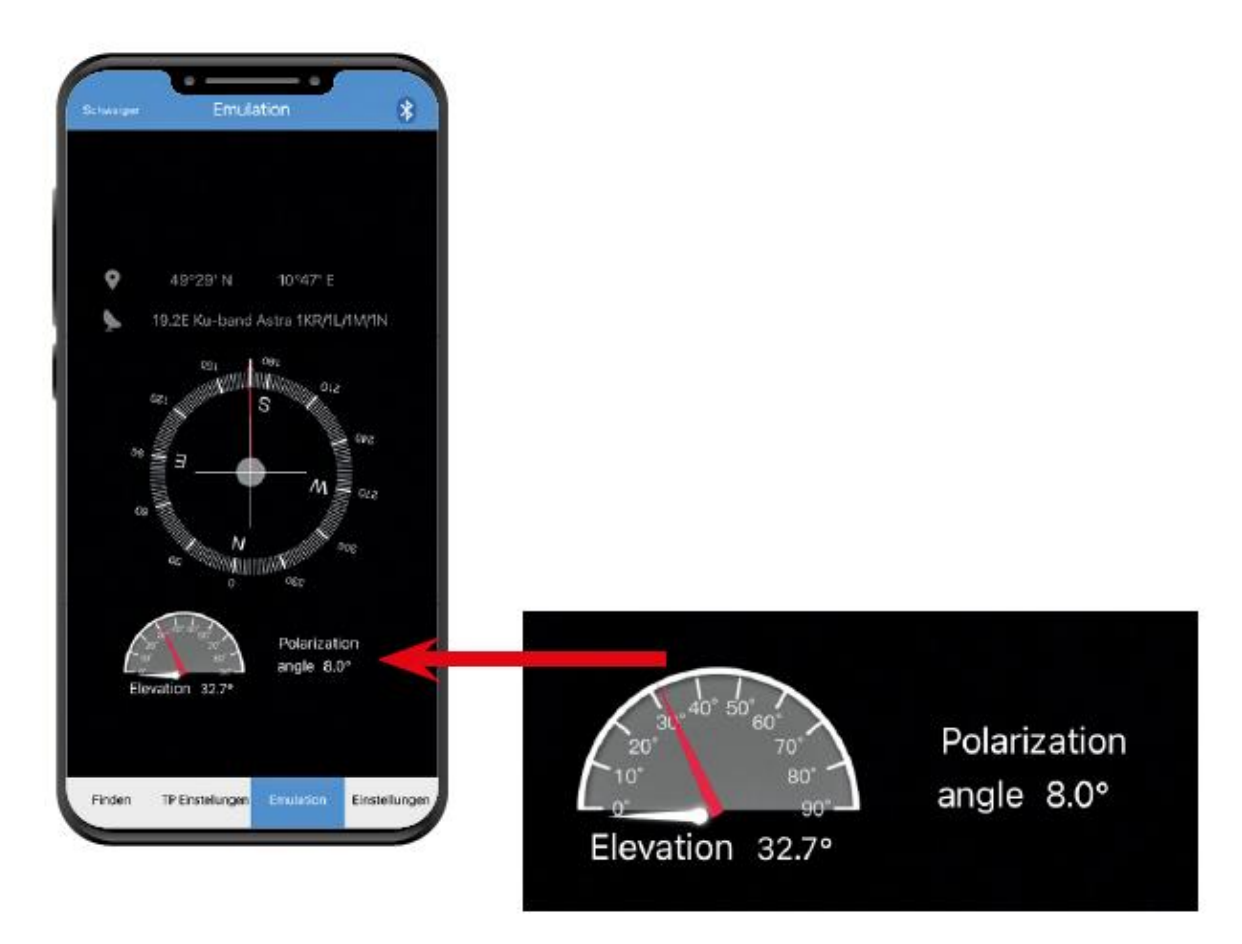

#### **7.4.4 "Ustawienia"**

#### **Zmień urządzenie**

Do odłączania szukacza satelitarnego (w celu ewentualnego podłączenia innego szukacza satelitarnego).

#### **Przywrócić**

Resetowanie Satfindera do ustawień fabrycznych Ostrzeżenie: Zresetowane zostaną również dane zapisane w aplikacji.

#### **Ton**

Sygnał dźwiękowy wyszukiwarki satelitarnej można tutaj włączyć lub wyłączyć

# **DiSEqC**

Przełączanie A-B-C-D

# **Wersja**

Wskazuje, która wersja aplikacji jest używana

Strona **17** z **22**

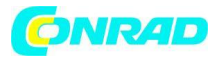

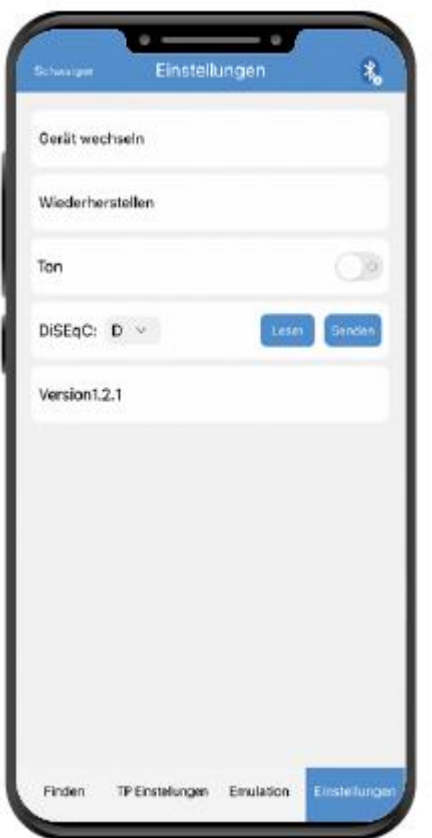

# **Język**

Aplikacja obsługuje wiele języków i jest automatycznie ustawiana na język systemu smartfona.

#### **Aktualizacje**

Ponieważ regularnie ulepszamy nasze produkty, mogą pojawić się również zmiany w funkcji aplikacji. Dlatego te instrukcje mają na celu jedynie pomóc w zrozumieniu funkcji.

Strona **18** z **22**

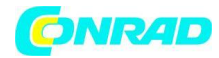

### **8. ROZWIĄZYWANIE PROBLEMÓW**

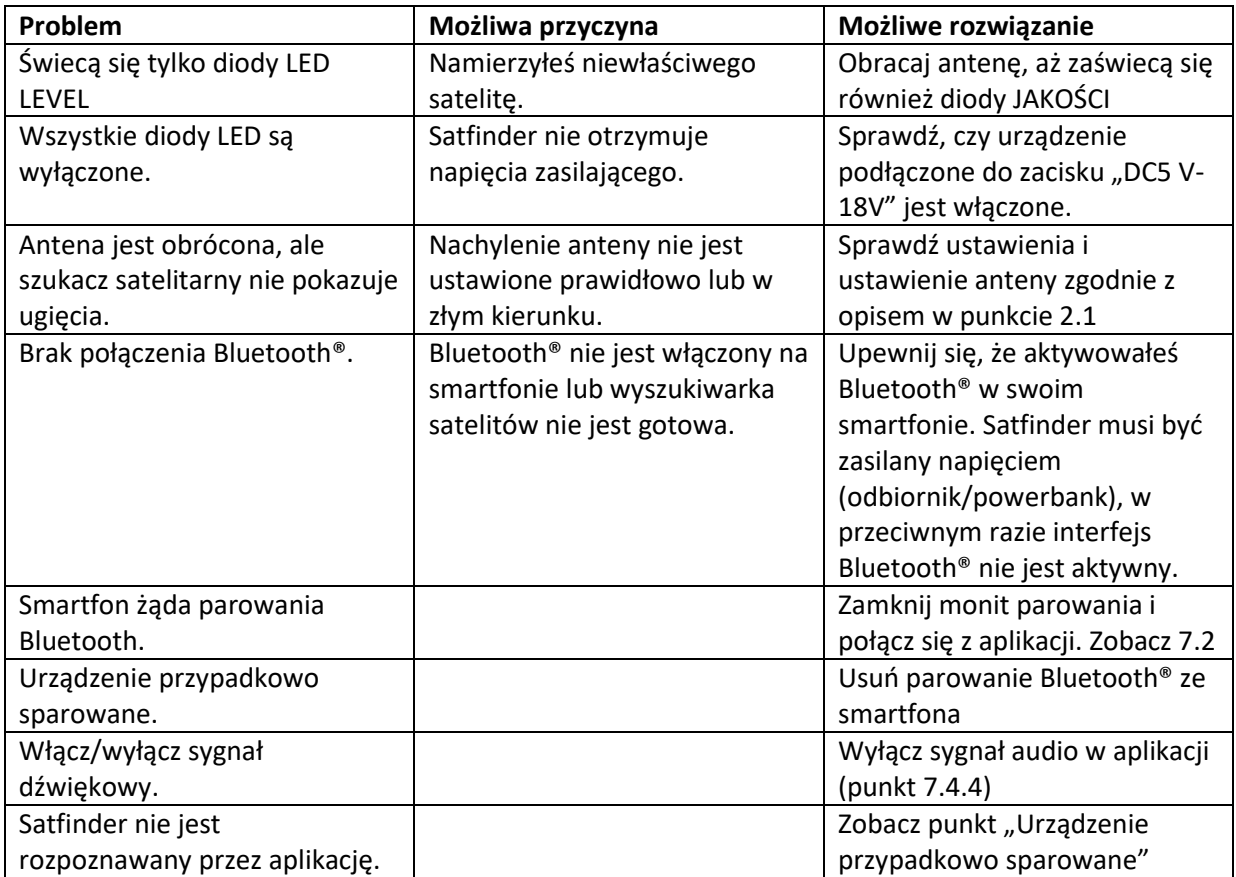

Strona **19** z **22**

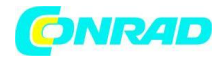

#### **9. Mapa lokalizacji dla Europy**

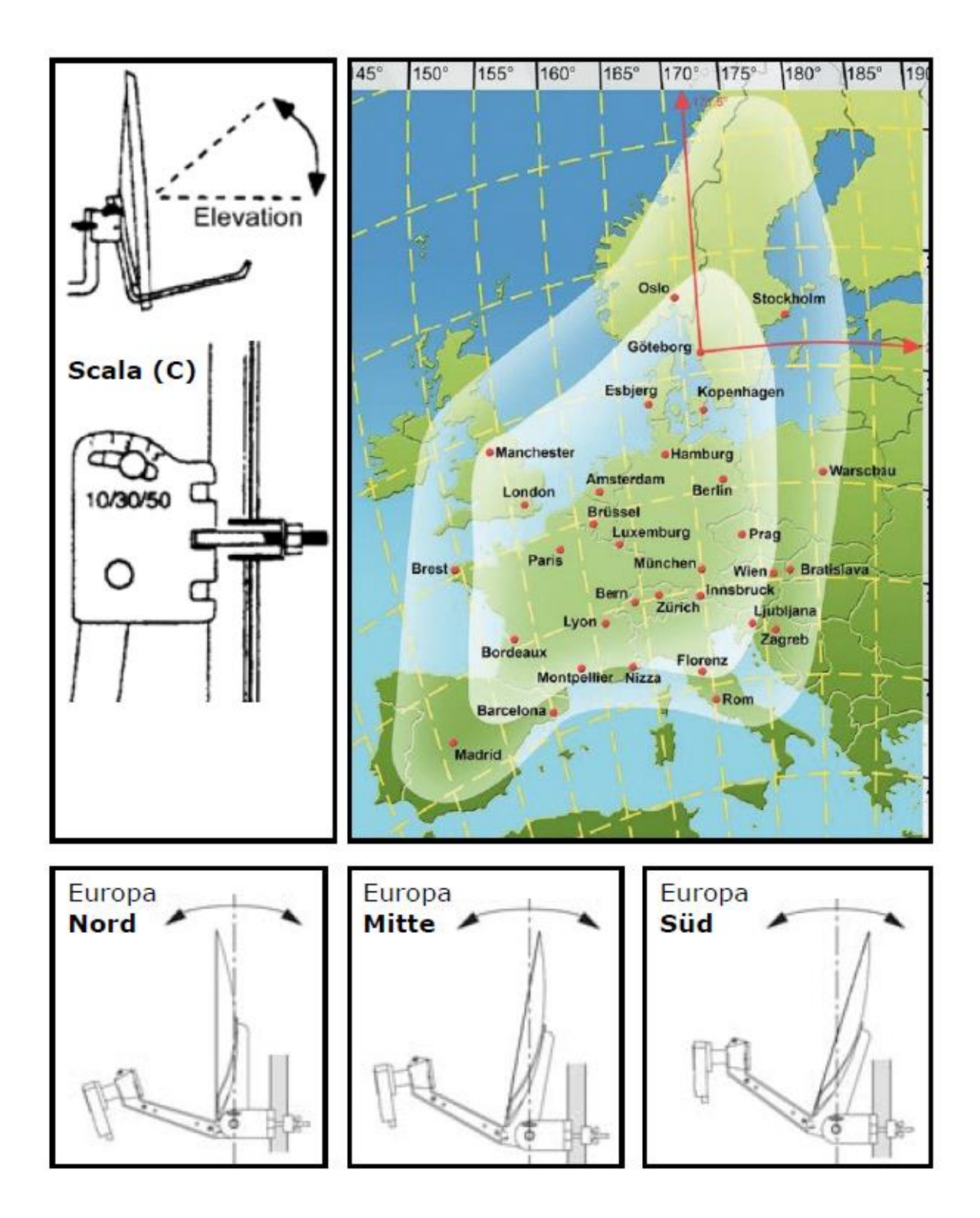

Strona **20** z **22**

Dystrybucja Conrad Electronic Sp. z o.o., ul. Kniaźnina 12, 31-637 Kraków, Polska Copyright © Conrad Electronic, Kopiowanie, rozpowszechnianie, zmiany bez zgody zabronione. www.conrad.pl

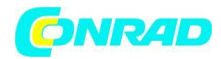

#### **Polityka gwarancyjna**

Ustawowy okres rękojmi wynosi 2 lata. W tym okresie wszelkie uszkodzenia spowodowane wadami materiałowymi lub produkcyjnymi będą naprawiane bezpłatnie. Nasza gwarancja nie obejmuje naturalnego zużycia, części zużywających się lub uszkodzeń transportowych, ani uszkodzeń wynikających z nieprzestrzegania instrukcji obsługi lub nieprawidłowego montażu. Gwarancja nie obejmuje również reakcji elementów ochronnych, które uległy zniszczeniu w wyniku przepięcia oraz nieprawidłowego podłączenia nieodpowiednich odbiorników. Przestrzeganie okresu reklamacji musi być potwierdzone dowodem daty zakupu w postaci załączonej faktury, dowodu dostawy lub podobnych dokumentów.

#### **Uproszczona deklaracja zgodności zgodnie z dyrektywą RED**

Schwaiger GmbH oświadcza niniejszym, że opisany typ systemu radiowego jest zgodny z dyrektywą 2014/53/UE i innymi dyrektywami mającymi zastosowanie do produktu. Pełny tekst deklaracji zgodności UE jest dostępny pod następującym adresem internetowym: http://konform.schwaiger.de

### **Utylizacja**

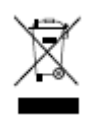

Nigdy nie demontuj SF9003BT. Opakowania i materiały pomocnicze do pakowania nadają się do recyklingu i zawsze powinny być poddawane recyklingowi. materiały opakowaniowe, takie jak B. Torebki foliowe nie należą do rąk dzieci. Informacje dla użytkowników dotyczące utylizacji sprzętu elektrycznego i elektronicznego w gospodarstwach domowych. Ten symbol na produktach i/lub dokumentach towarzyszących oznacza, że po zakończeniu ich eksploatacji produkty elektryczne i elektroniczne muszą być zbierane oddzielnie od odpadów domowych. Prosimy o przekazanie tych produktów do utylizacji, odzysku surowców i recyklingu do ustanowionych miejskich punktów zbiórki lub centrów recyklingu, ponieważ przyjmują one urządzenia bezpłatnie. Właściwa utylizacja tego produktu chroni środowisko i zapobiega ewentualnym szkodliwym skutkom dla ludzi i środowiska, które mogłyby wynikać z niewłaściwego obchodzenia się z urządzeniami pod koniec ich okresu użytkowania. Bardziej szczegółowe informacje można uzyskać w najbliższym punkcie zbiórki lub centrum recyklingu.

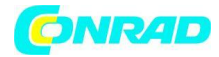

## **Informacje dotyczące utylizacji**

#### **a)Produkt**

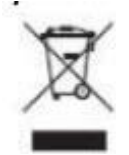

Urządzenie elektroniczne są odpadami do recyclingu i nie wolno wyrzucać ich z odpadami gospodarstwa domowego. Pod koniec okresu eksploatacji, dokonaj utylizacji produktu zgodnie z odpowiednimi przepisami ustawowymi. Wyjmij włożony akumulator i dokonaj jego utylizacji oddzielnie

### **b) Akumulatory**

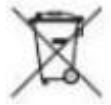

Ty jako użytkownik końcowy jesteś zobowiązany przez prawo (rozporządzenie dotyczące baterii i

akumulatorów) aby zwrócić wszystkie zużyte akumulatory i baterie. Pozbywanie się tych elementów w odpadach domowych jest prawnie zabronione. Zanieczyszczone akumulatory są oznaczone tym symbolem, aby wskazać, że unieszkodliwianie odpadów w domowych jest zabronione. Oznaczenia dla metali ciężkich są następujące: Cd = kadm, Hg = rtęć, Pb = ołów (nazwa znajduje się na akumulatorach, na przykład pod symbolem kosza na śmieci po lewej stronie).

**[http://www.conrad.pl](http://www.conrad.pl/)**

Strona **22** z **22**